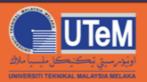

## **OPENCOURSEWARE**

# MECHANISM DESIGN CHAPTER 7: COMPUTER-AIDED MECHANISM DESIGN

Shamsul Anuar Shamsudin Mohd Nizam Sudin

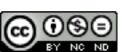

ocw.utem.edu.my

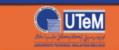

# **AUTOCAD**

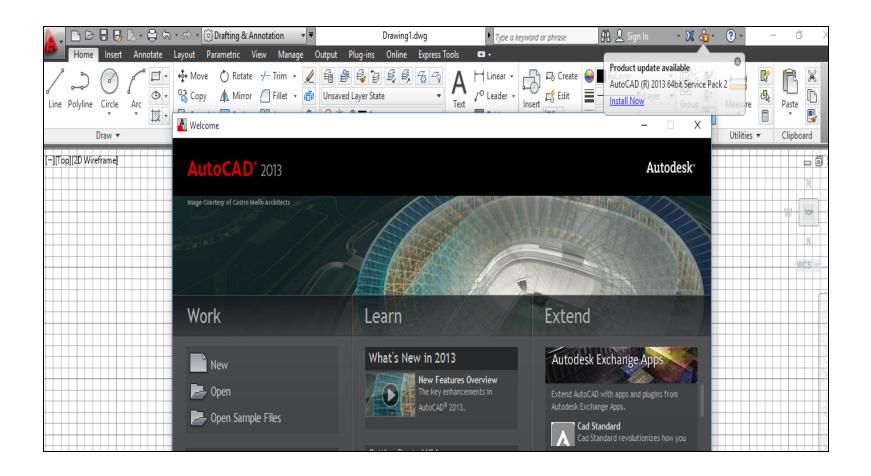

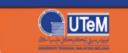

#### **DRAWING**

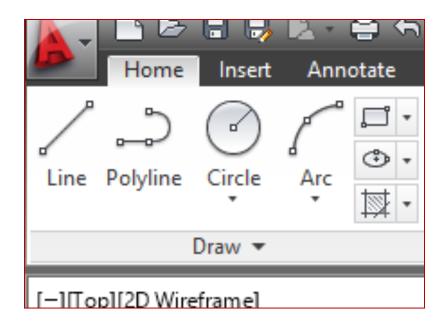

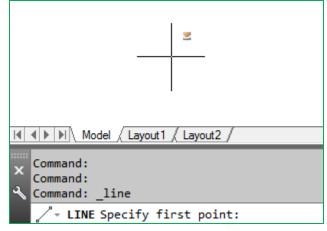

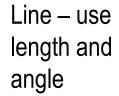

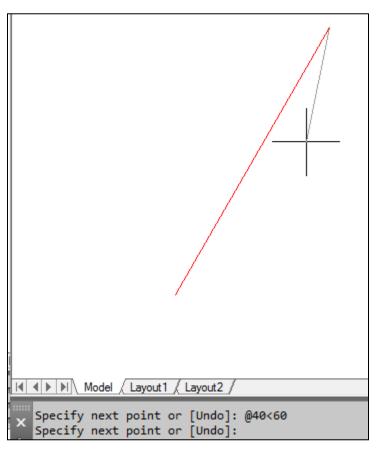

Hit **Esc** when done.

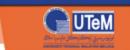

#### **POLYLINE**

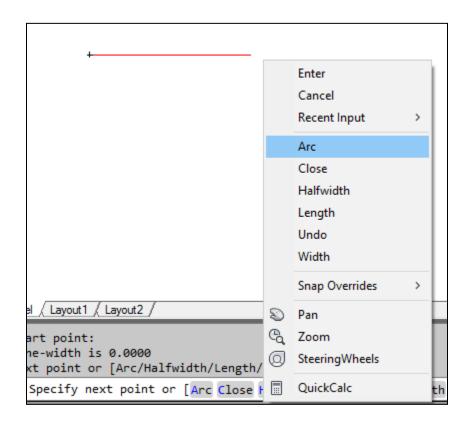

To go back to straight line, choose Line.

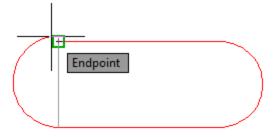

Hit **Esc** when done.

Similar to Line in many ways but capable of more. It can continue to create an arc and to change line width.

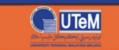

## **CIRCLE**

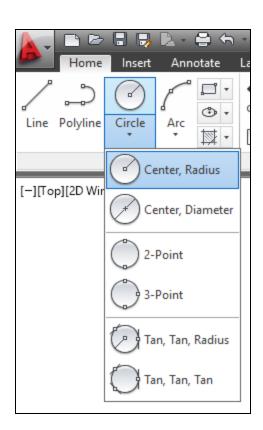

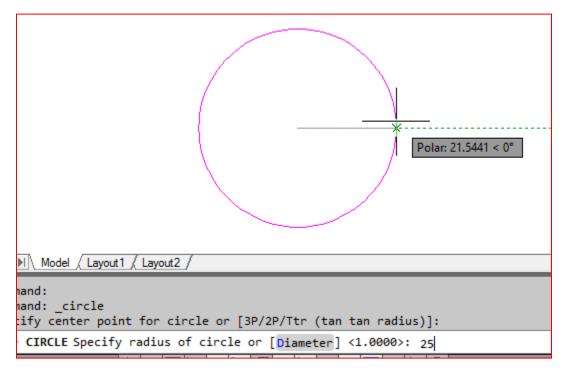

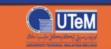

#### **POLYGONS**

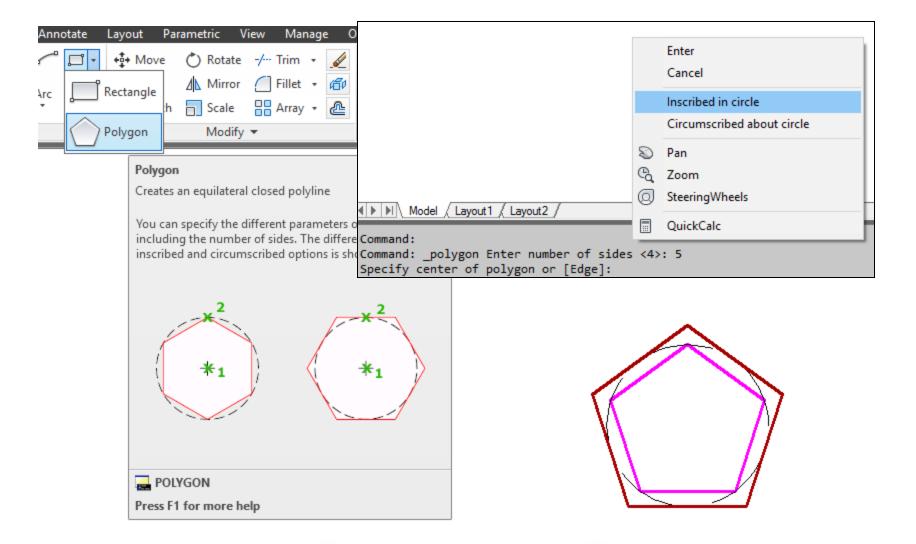

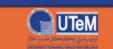

## **MODIFY**

- Main operations:
- □ Delete
- ☐ Trim
- Extend
- ☐ Lengthen
- ☐ Scale
- Move
- **С**ору
- □ Rotate
- ☐ Mirror

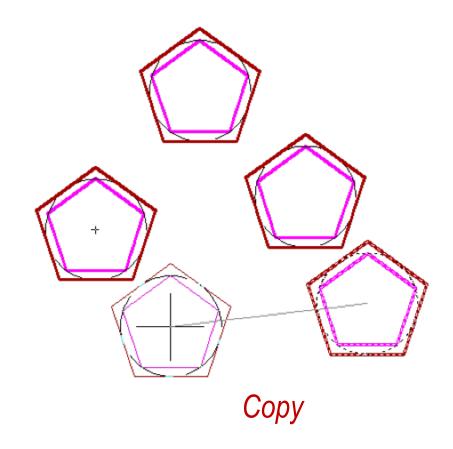

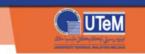

## **GROUP & BLOCK**

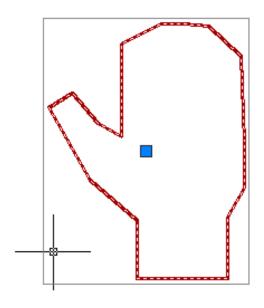

```
Specify second point or [Array/Exit/Undo] <Exit>:
Command: GROUP
Select objects or [Name/Description]: Specify opposite corner: 2 found
Select objects or [Name/Description]: N
Enter a group name or [?]: HAND1
Group "HAND1" has been created.
```

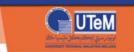

#### **GROUP & BLOCK**

Group – Just type 'group' and follow instructions

Block – Can be **inserted** in many copy with different scales and orientations. It is more powerful.

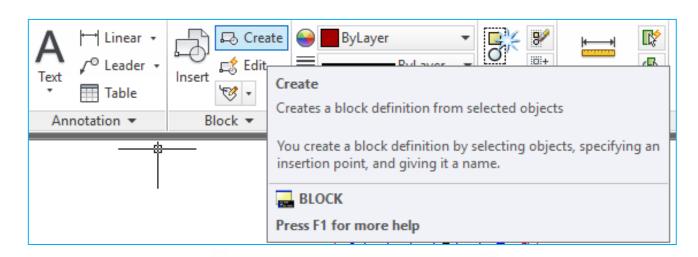

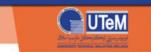

## **CREATE BLOCK**

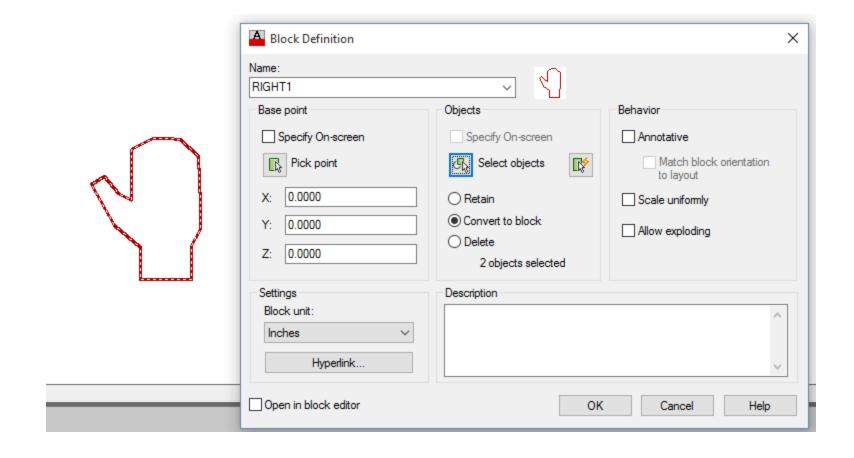

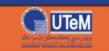

#### **CREATE A LINK**

1) DRAW A LINE

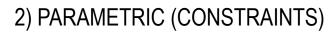

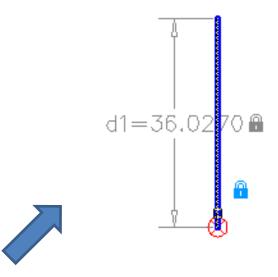

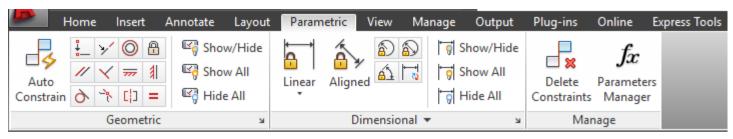

3) FIXED PIVOTS – FIX; JOINTS – COINCIDENT; ALIGNED, ANGULAR, ETC.

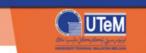

## ATTACH THE HAND

Use coincident and angular

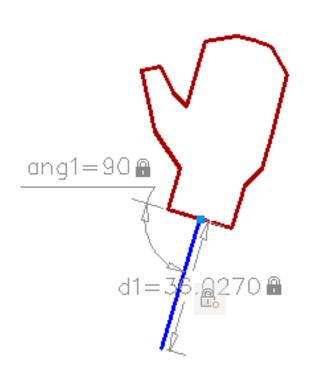

May use hand from **BLOCK** Only. You may create a Block from a Group.

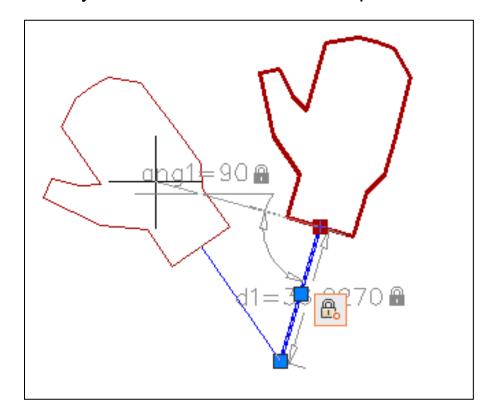

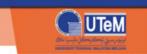

## FOUR-BAR MECHANISM EXAMPLE

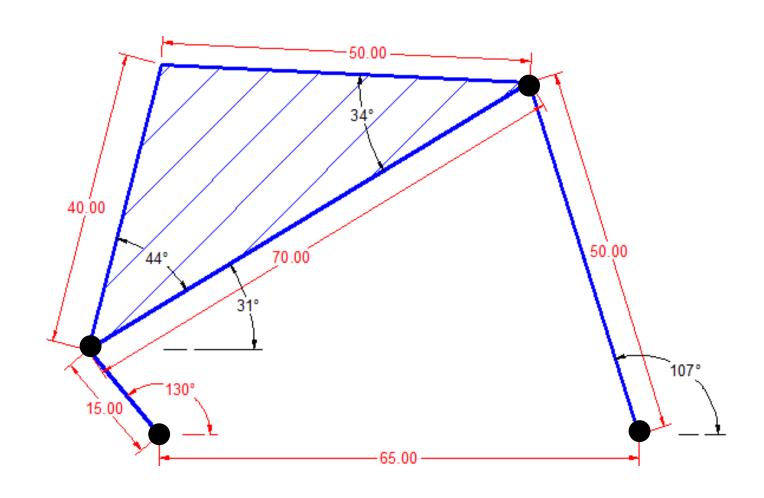

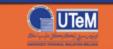

#### **DIMENSION SETTING - ANNOTATE**

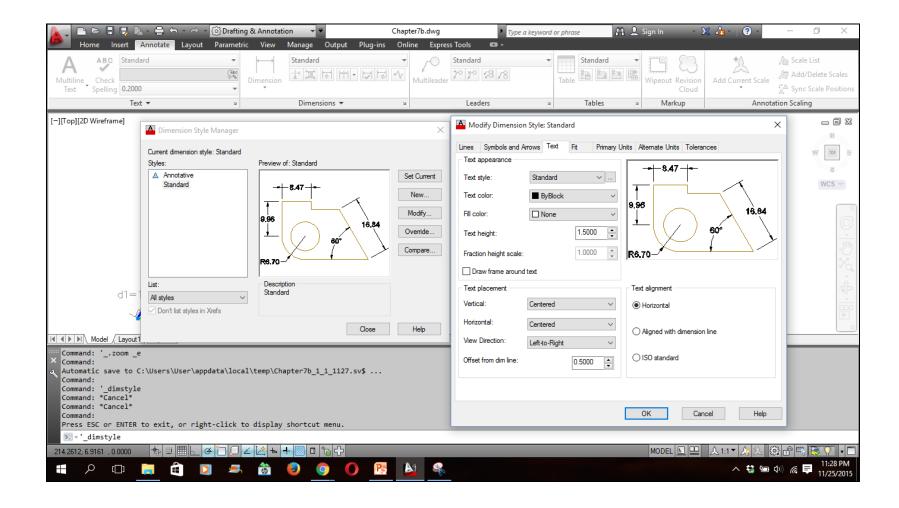

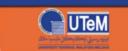

## **APPLY CONSTRAINTS**

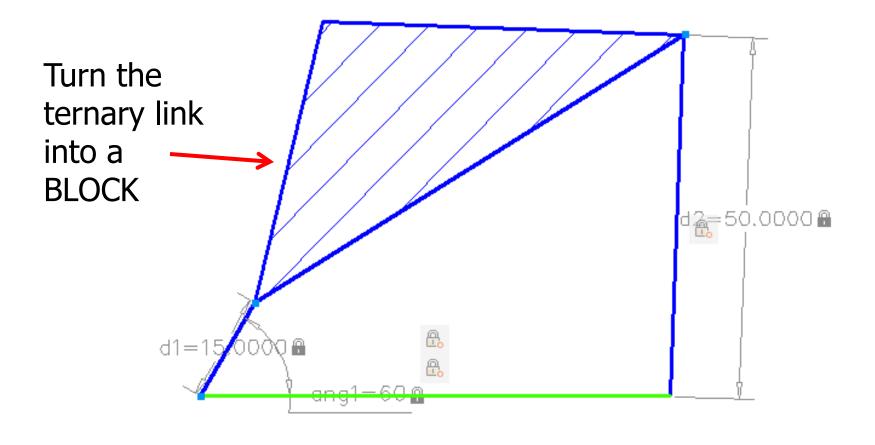

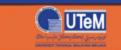

#### RESETTING COORDINATE ORIGIN

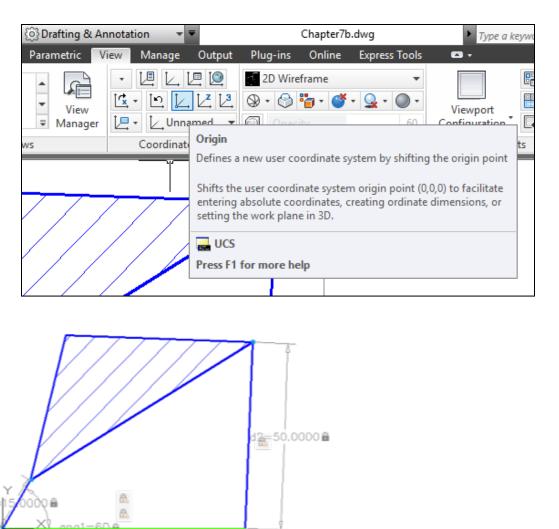

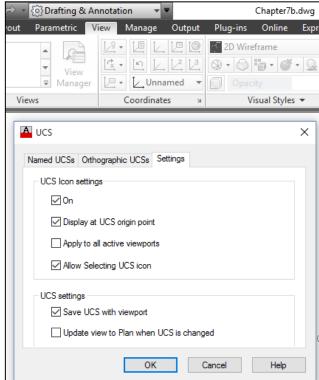

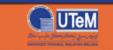

#### **COORDINATE OF A POINT**

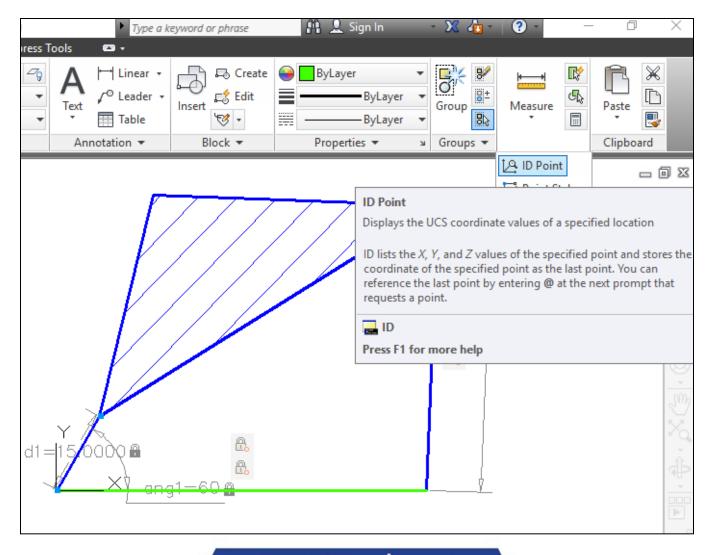

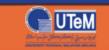

# **MS EXCEL**

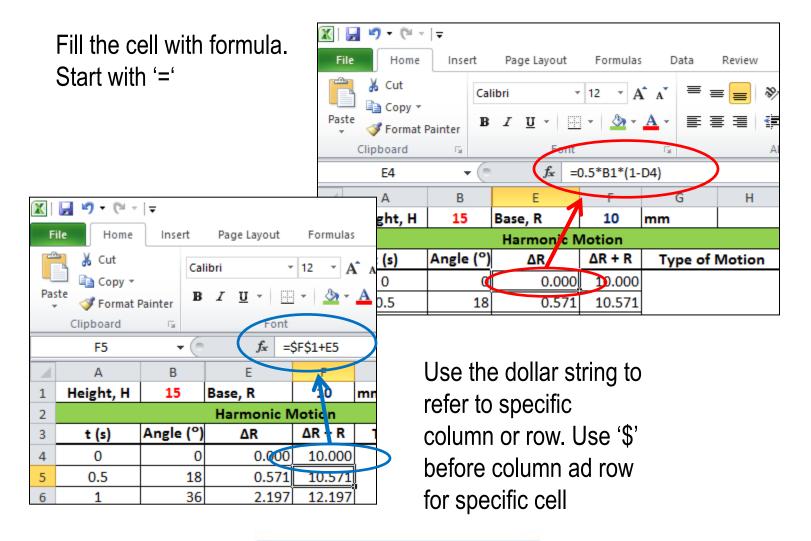

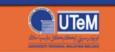

#### **GRAPH PLOTTING**

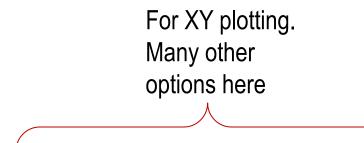

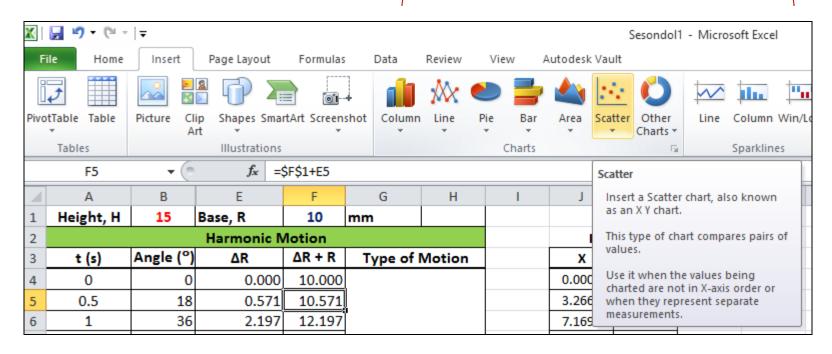

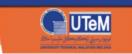

## **CAM EXAMPLE: DISPLACEMENT DIAGRAM**

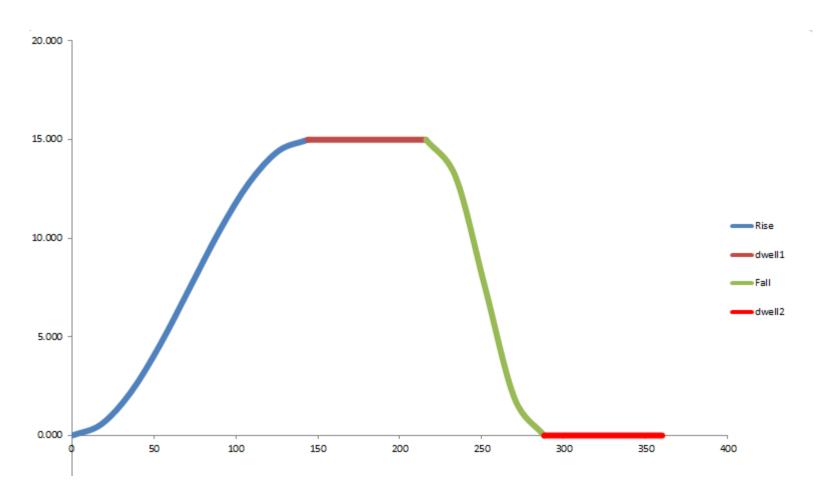

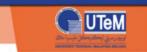

## **CAM EXAMPLE: CAM PROFILE**

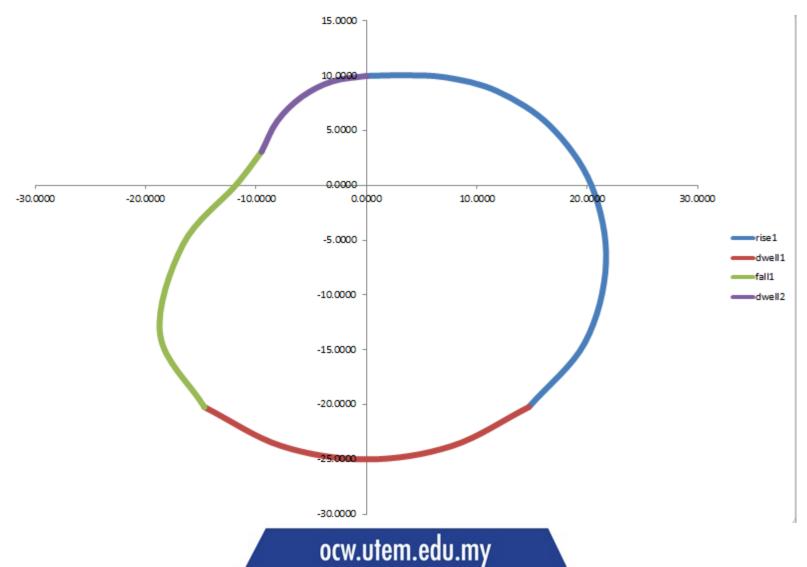

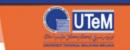

# **MATLAB**

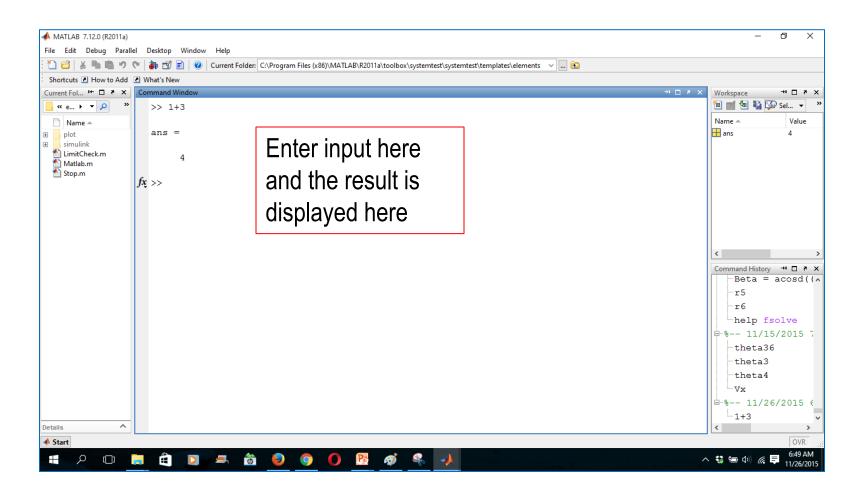

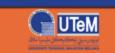

## MATHEMATICAL EQUATIONS

# Command Window >> Campur = 2+5 Campur =

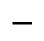

- Tolak =
  - -6

Darab =

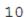

- >> Bahagi = 27/9
- Bahagi =

3

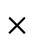

```
Command Window
  >> Kuasa = 2^3
  Kuasa =
       8
  >> Eksponensial = exp(1)
```

- Eksponensial =
  - 2.7183
- >> Saintifik = 1e3
- Saintifik =

1000

$$\chi^{\mathcal{Y}}$$

 $e^{x}$ 

 $x \times 10^y$ 

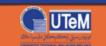

#### **CLEANING UP**

- >>home This clears up command window. It brings up the cursor and prompt. Previous commands and display hidden above the prompt.
- >>clc This also clears up the command window, but previous commands and output are erased entirely. However, the can still be called back by typing the variables or using the arrow up or down keys.
- >>clear It clears up the memory. All variables and values are erased completely. The Workspace window is empty.
- >>% xx This is to comment and MATLAB does not read it as commands. Otherwise an error warning is given.

```
>> clear
>> Saintifik
??? Undefined function or variable 'Saintifik'.
```

Undefined variable Error message

```
>> % Dude, what up?!
>> |
```

Inserting comments with '%'

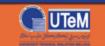

#### **LOOKING UP**

```
>> help exp
        Exponential.
EXP
   EXP(X) is the exponential of the elements of X, e to the X.
   For complex Z=X+i*Y, EXP(Z) = EXP(X)*(COS(Y)+i*SIN(Y)).
   See also expm1, log, log10, expm, expint.
    Overloaded methods:
      zpk/exp
      tf/exp
      codistributed/exp
      fints/exp
      xreqcovariance/exp
   Reference page in Help browser
       doc exp
```

At the prompt, type help 'command' or any keyword. Some suggestions may be given. Click doc file at the bottom to read the more elaborate document in a help file.

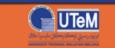

#### **LOOKING UP**

#### Hit F1 for help document

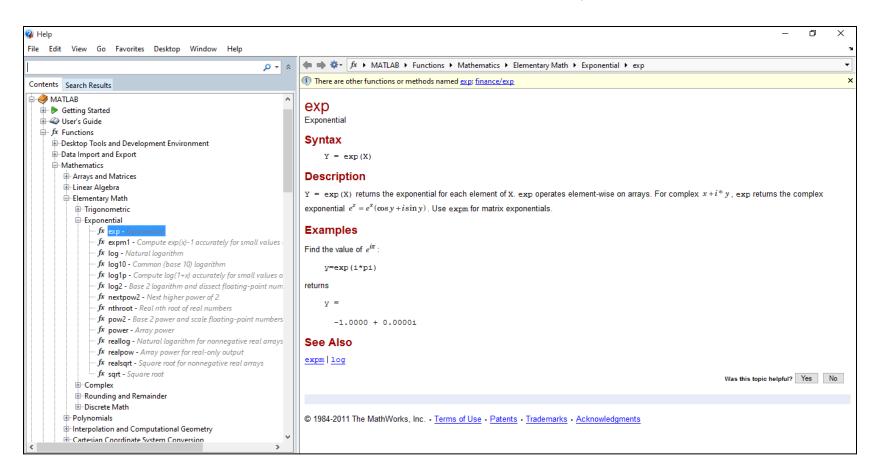

You may search for commands here. It is good to check so that your variable names is not the same as built-in ones. Otherwise, you may overwrite them.

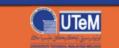

## **EXAMPLE**

It is a more general type of solution. Identify vector loop equations.

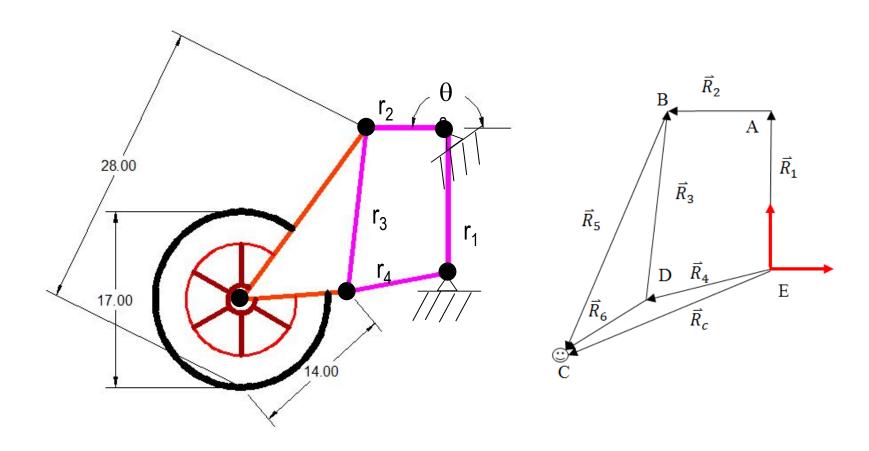

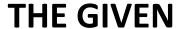

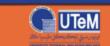

Fixed variables: 
$$\alpha = 137.82^{\circ}$$
,  $\theta_1 = 90^{\circ}$ ,  $r_1$ ,  $r_2$ ,  $r_3$ ,  $r_4$ ,  $r_5$ ,  $r_6$ 

Varying variables: 
$$\theta_2 = [165^\circ, 175^\circ, \& 195^\circ], \theta_3, \theta_4, \vec{R}_5, \theta_6, \vec{R}_c$$

#### Loops:

(i) 
$$\vec{R}_4 + \vec{R}_3 = \vec{R}_1 + \vec{R}_2$$
  $(\theta_3, \theta_4)$  - unknown

(II) 
$$\theta_6 = \theta_3 + \alpha$$

(II) 
$$\begin{aligned} \theta_6 &= \theta_3 + \alpha \\ \text{(III)} & \vec{R}_5 &= -\vec{R}_3 + \vec{R}_6 \end{aligned}$$

$$(V) \qquad \vec{R}_c = \vec{R}_4 + \vec{R}_6$$

#### Known:

$$\vec{R}_0 = {0 \brace 0}, \vec{R}_1 = {0 \brace 14}, \theta_2 = 195^{\circ}$$
 (This example considers this only),  $\theta_1 = 90^{\circ} r_2 = 8$ ,  $r_3 = 16$ , and  $r_4 = 10$ .

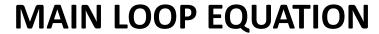

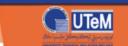

$$10 \begin{Bmatrix} \cos(\theta_4) \\ \sin(\theta_4) \end{Bmatrix} + 16 \begin{Bmatrix} \cos(\theta_3) \\ \sin(\theta_3) \end{Bmatrix} = \begin{Bmatrix} 0 \\ 14 \end{Bmatrix} + 8 \begin{Bmatrix} \cos(180^\circ) \\ \sin(180^\circ) \end{Bmatrix}$$

We will use fsolve to get theta3 and theta4. The initial guesses can be obtained from 'explotting' the 2 equations. In Matlab's workspace, do this.

- $\Rightarrow$  ezplot('0 8 10\*cos(t4\*pi/180) 16\*cos(t3\*pi/180)', [0 300 -20 340])
- >> hold on; ezplot('14 0 10\*sin(t4\*pi/180) 16\*sin(t3\*pi/180)', [0 300 -20 340])

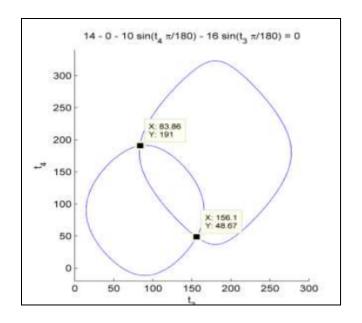

Some commands are in separate Toolboxes.
If you do not install them, you could not use the commands.

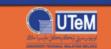

#### CODING - SCRIPT

```
% MATLAB CODE FOR FOUR-BAR
% MECHANISM EXAMPLE - CAR SUSPENSION
% Clean up the workspace
clear; cle; close all
% Run fsolve to get theta3 and theta4
d2r = pi/180;
[Output1, f] = fsolve(@SolverHW16,[83*d2r 191*d2r]);
% Initial angles are from explot or just smart guess!
% Unpack our variables
theta3 = Output1(1);
theta4 = Output1(2);
theta3d = theta3/d2r
theta4d = theta4/d2r
% Specify the given joint/varying parameter(s)
R0 = [0; 0];
% Specify the physical/fixed parameters
theta2d = 170; % in degrees
theta2 = \text{theta} 2d*d2r;
```

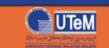

#### **CODING - SCRIPT**

```
% Locate the point of interest (POI)
r5 = 28; r6 = 14;
Alpha = 137.82; % degrees
theta6 = \text{theta}3 + \text{Alpha}*d2r;
theta6d = theta6/d2r;
R6 = r6*[cos(theta6); sin(theta6)];
R5 = -R3 + R6; % From the BCD triangle ...
P5 = P3 + R6; % THE POINT OF INTEREST
P6 = P5 - R5;
hold on
plot([P3(1), P5(1), P6(1)], [P3(2), P5(2), P6(2)], 'k-', 'linewidth', 3)
hold on
plot(P5(1), P5(2), 'rp', 'linewidth', 4) % the star that shows POI
% Printing output: Optional...can be done in different ways too
disp('theta2
                 theta3
                            theta4
                                       theta6')
OutRad = sprintf(\%0.5g \text{ rad}) %0.5g rad %0.5g rad %0.5g rad, theta2, theta3, theta4,
theta6);
disp(OutRad)
```

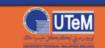

#### CODING - SCRIPT

```
R1 = [0; 14];
R2 = 8*[cos(theta2); sin(theta2)];
r3 = 16;
r4 = 10;
% Build the unknown vectors
R3 = r3*[cos(theta3); sin(theta3)];
R4 = r4*[cos(theta4); sin(theta4)];
% Make the plot
P1 = R1;
P2 = R1 + R2;
P3 = P2 - R3;
P4 = P3 - R4:
plot([3 0 0], [0 0 3], 'b-', 'linewidth', 3)
hold on
plot([P1(1), P2(1), P3(1), P4(1)], [P1(2), P2(2), P3(2), P4(2)], ...
  'k-', 'linewidth', 3)
hold on
grid on
plot([P1(1), P2(1), P3(1), P4(1)], [P1(2), P2(2), P3(2), P4(2)], 'ro', 'linewidth', 3)
axis([-25 10 -15 20])
% Optional labeling stuff
sketch title = sprintf('Sketch of kinematic diagram at theta2 = %d degrees',theta2d);
title(sketch title)
xlabel('X')
ylabel('Y')
axis equal
```

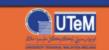

#### **CODING - FUNCTION**

In a separate editor, create another m-file for the function.

```
Function [F] = SolverHW16(X)
% Unpack our variables
theta3 = X(1);
theta4 = X(2);
% Specify the given
R0 = [0; 0];
d2r = pi/180;
theta2 = 170*d2r; % Value here must be the same as in the main code!
R1 = [0; 14];
R2 = 8*[cos(theta2); sin(theta2)];
r3 = 16;
r4 = 10;
% Build the unknown vectors
R3 = r3*[cos(theta3); sin(theta3)];
R4 = r4*[cos(theta4); sin(theta4)];
% Identify the loop to solve where success when F = 0
F = R0 + R1 + R2 - R3 - R4; % R0 can also be left out since it is the origin.
```

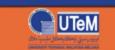

## PLOT OF THE OUTPUT

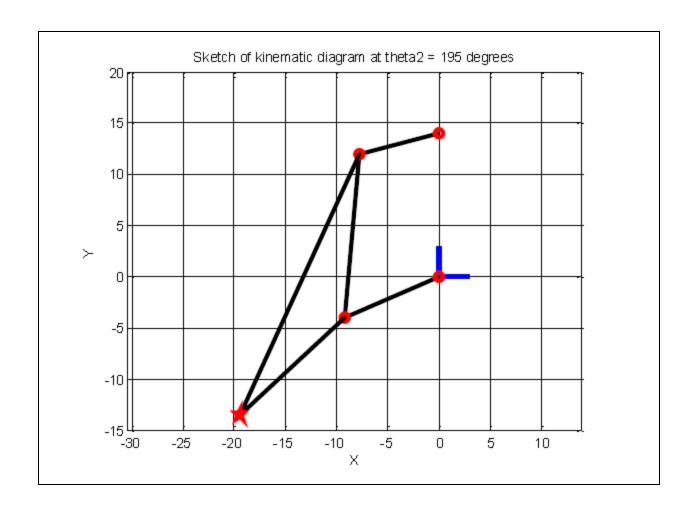

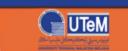

# **THANKS A BUNCH!**

#### Main References:

[1] MATLAB Help File

[2] Myszka, David H., 2012. Machines and mechanism: applied kinematic analysis, 4<sup>th</sup> ed., Prentice Hall, New York.

#### Source:

https://en.wikipedia.org/wiki/Linkage\_(mechanical) #/media/File:Gear-5-bar-right2.gif

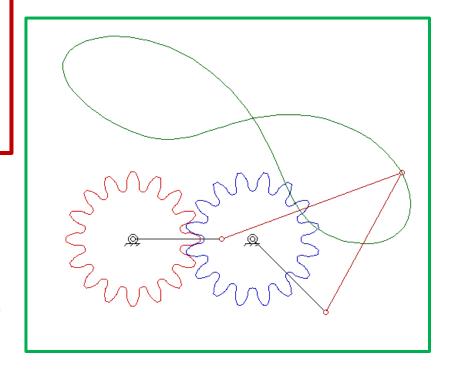